### **Findžanović, Duško**

### **Master's thesis / Diplomski rad**

**2019**

*Degree Grantor / Ustanova koja je dodijelila akademski / stručni stupanj:* **Josip Juraj Strossmayer University of Osijek, Faculty of Electrical Engineering, Computer Science and Information Technology Osijek / Sveučilište Josipa Jurja Strossmayera u Osijeku, Fakultet elektrotehnike, računarstva i informacijskih tehnologija Osijek**

*Permanent link / Trajna poveznica:* <https://urn.nsk.hr/urn:nbn:hr:200:339186>

*Rights / Prava:* [In copyright](http://rightsstatements.org/vocab/InC/1.0/) / [Zaštićeno autorskim pravom.](http://rightsstatements.org/vocab/InC/1.0/)

*Download date / Datum preuzimanja:* **2025-01-16**

*Repository / Repozitorij:*

[Faculty of Electrical Engineering, Computer Science](https://repozitorij.etfos.hr) [and Information Technology Osijek](https://repozitorij.etfos.hr)

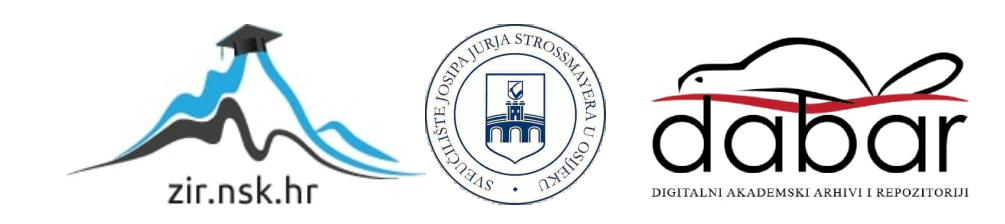

# **SVEUČILIŠTE JOSIPA JURJA STROSSMAYERA U OSIJEKU FAKULTET ELEKTROTEHNIKE, RAČUNARSTVA I INFORMACIJSKIH TEHNOLOGIJA OSIJEK**

**Sveučilišni diplomski studij računarstva**

# **CMS USMJEREN NA SADRŽAJ**

**Diplomski rad**

**Duško Findžanović**

**Osijek, 2019.** 

# SADRŽAJ

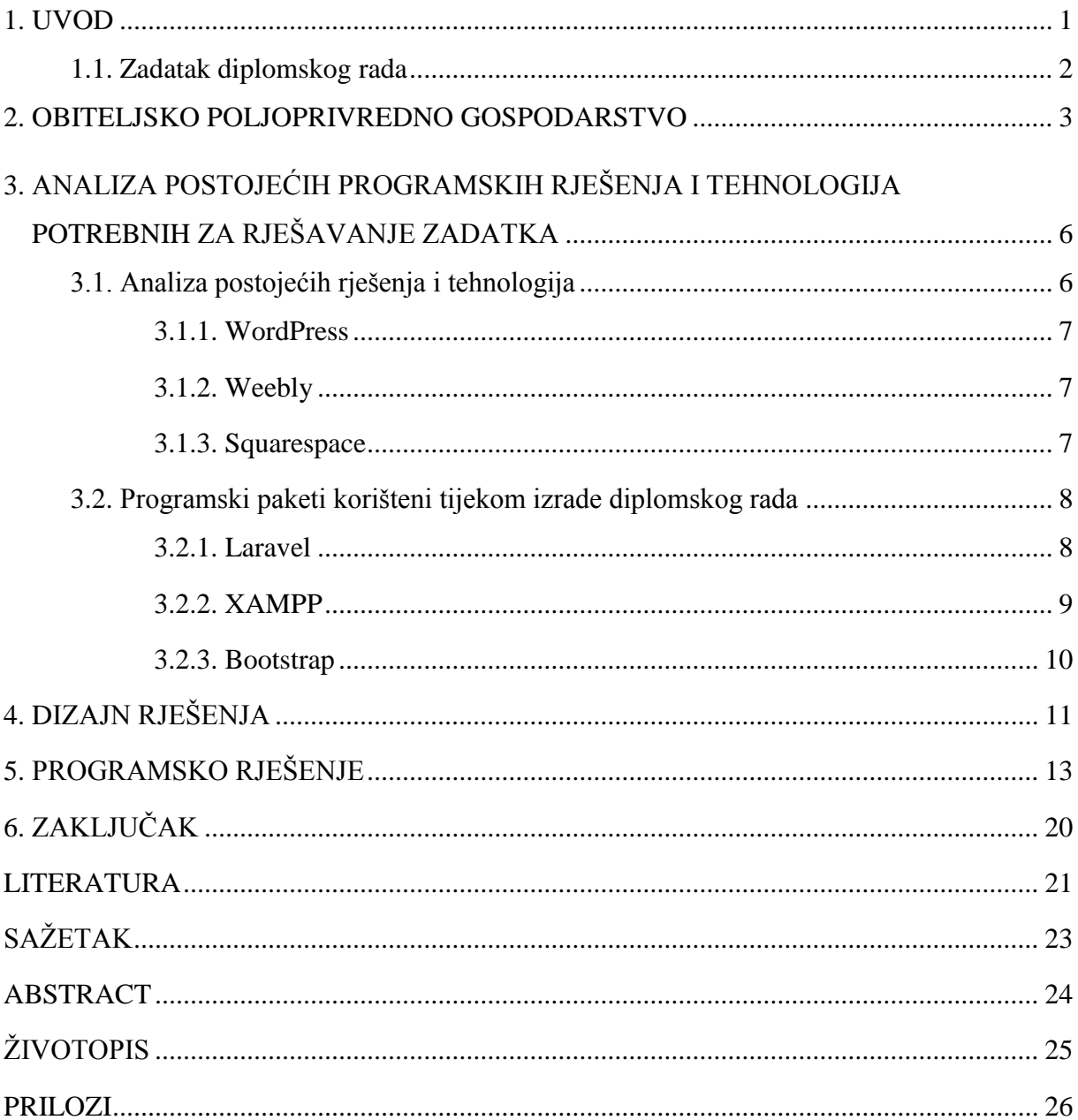

### **1. UVOD**

U današnje vrijeme, rastom i razvojem obiteljskih poljoprivrednih gospodarstava (u nastavku OPG) u Osječko-baranjskoj županiji pojavljuje se potreba za oglašavanjem i reklamiranjem usluga i proizvoda. Jedno od osnovnih alata oglašavanja je vlastita web stranica, koja omogućuje jednostavan i brz prikaz rada i proizvoda zainteresiranim osobama. Također, posjedovanjem web stranice omogućuje se kontakt i prikaz točnih informacija vezanih uz OPG. Trenutno većina OPG-ova ne posjeduje vlastitu web stranicu i najčešće kao alternativu koriste društvene mreže poput Facebook-a.

Prema upisniku poljoprivrednika iz 2018. godine samo u Osječko-baranjskoj županiji postoji 12665 obiteljskih gospodarstava, zadruga i trgovačkih društava raznih vrsta i djelatnosti [1]. Osječko-baranjska županija je druga po broju OPG-ova, nakon Splitsko-dalmatinske županije, koja ima upisano 13087 OPG-ova. Na području Republike Hrvatske 2018. godine bilo je ukupno 167676 raznih registriranih društava.

Međutim, iste godine 870 OPG-ova je bilo blokirano s ukupnim dugovanjima od 434.3 milijuna kuna, što je, u odnosu na 2011. godinu (222.5 milijuna kuna i 30 blokiranih gospodarstava), povećanje od 95.2 posto, te je najveći broj njih upravo iz Osječko-baranjske županije [2, 3]. Iz tih podataka se može zaključiti da financijska situacija OPG-a u županiji nije stabilna.

Svrha ovog diplomskog rada je pružanje jednostavnog alata koji automatizira proces izrade web stranice i omogućuje besplatnu platformu za oglašavanje i reklamiranje lokalnim OPG-ovima. Uzima se pretpostavka da većina OPG-ova na području Osječko-baranjske županije nema mogućnost, znanje ili vještinu izraditi vlastitu web stranicu, a kako je prethodno navedeno, niti financijsku mogućnost kupovine gotove stranice. Ovaj diplomski rad bi predstavljao temelj daljnjeg razvoja platforme narednih godina, od strane studenata Fakulteta elektrotehnike, računarstva i informacijskih tehnologija Osijek, s ciljem pružanja efektivnog rješenja ovog problema.

U drugom poglavlju opisan je pojam obiteljsko poljoprivredno gospodarstvo, pravna definicija i zakonska regulativa. Nakon toga, u trećem poglavlju, opisana su postojeća rješenja i programski alati korišteni pri diplomskom radu. Potom, u četvrtom poglavlju objašnjen je dizajn programskog rješenja. Na kraju, u petom poglavlju, prikazani su rezultati rada i objašnjeni su najvažniji dijelovi programskog koda.

## **1.1. Zadatak diplomskog rada**

U radu je potrebno napraviti jednostavni CMS koji će korisniku izgenerirati web stranicu na osnovu unesenog sadržaja. Korisnik mora popuniti obrazac s podacima svoga obrta/tvrtke i na osnovu tih podataka on dobije gotovu web stranicu. Također korisnik može dodavati nove elemente u obrazac/stranicu i birati između minimalno 3 teme.

### **2. OBITELJSKO POLJOPRIVREDNO GOSPODARSTVO**

Definicija pojma ''Obiteljsko poljoprivredno gospodarstvo'' ili skraćeno OPG, dana od strane Hrvatskog sabora u dokumentu ''Zakon o obiteljskom poljoprivrednom gospodarstvu'' [6, članak 5] je sljedeća: ''Obiteljsko poljoprivredno gospodarstvo je organizacijski oblik gospodarskog subjekta poljoprivrednika fizičke osobe koji radi stvaranja dohotka samostalno i trajno obavlja djelatnost poljoprivrede i s njom povezane dopunske djelatnosti, a temelji se na korištenju vlastitih i/ili unajmljenih proizvodnih resursa te na radu, znanju i vještinama članova obitelji''.

Nositelj OPG-a je osoba koja radi stalno ili povremeno na gospodarstvu i odgovorna je za njegovo poslovanje, Članovi OPG-a su članovi kućanstva koji imaju prebivalište na istoj adresi kao i nositelj, te također rade, stalno ili povremeno, na gospodarstvu. Svi članovi i nositelj moraju biti punoljetni. OPG koji se bavi nekom od dopunskih djelatnosti obvezno se mora upisati u Upisnik dopunskih djelatnosti.

Kako bi se što bolje shvatilo što je to OPG treba znati i što je to poljoprivredno gospodarstvo. Naime, poljoprivredno gospodarstvo je pravna ili fizička osoba, odnosno više osoba koje se bave poljoprivredom, a djeluju kao:

- obiteljsko poljoprivredno gospodarstvo (OPG);
- obrt registriran za obavljanje poljoprivredne djelatnosti;
- trgovačko društvo ili zadruga registrirana za obavljanje poljoprivredne djelatnosti;
- druga pravna osoba.

U Republici Hrvatskoj omogućeno je osnivanje OPG-ova kao strateški važnih organizacijskih oblika poljoprivrednih gospodarstava, a s obzirom na činjenicu da se veliki broj obitelji bavi poljoprivredom. Hrvatski sabor je definirao ciljeve održivog razvoja OPG-a kao sljedeće: ostvarivanje načela opće sigurnosti hrane i očuvanja prirodnih poljoprivrednih resursa uz unaprjeđenje i povećanje konkurentnosti obiteljskih gospodarstava, te jačanje društvene, socijalne i gospodarske, ali i ekološke uloge OPG-a.

Nadležno tijelo je Ministarstvo poljoprivrede, a provedbeno tijelo je Agencija za plaćanja u poljoprivredi, ribarstvu i ruralnom razvoju. Navedena Agencija vodi Upisnik OPG-ova kao javnu službenu evidenciju u elektroničkom obliku.

Djelatnost OPG-a može obavljati osoba koja ima prebivalište u Republici Hrvatskoj ili u nekoj drugoj državi koja je članica Europske unije, potpisnica Sporazuma o europskom gospodarskom prostoru koja nije članica Europske unije (npr. Norveška) ili Švicarska konfederacija. U svim slučajevima, prava iskorištavanja poljoprivrednih resursa su ograničena na Republiku Hrvatsku.

Osnovni uvjet koji je obvezno ispuniti za obavljanje djelatnosti je posjedovanje i korištenje poljoprivrednih resursa, proizvodnih resursa, te stručna znanja i vještine u slučaju da su propisani za pojedinu djelatnost.

Proizvodnim resursima smatraju se: zemljište (za bilinogojstvo, za stočarstvo i sl.), nasadi, stoka, zgrade za stoku, pomoćne zgrade, skladišta, objekti za proizvodnju u zaštićenom prostoru, objekti s opremom za čuvanje, skladištenje, preradu i pakiranje, objekti za prodaju, objekti za boravak i usluge, poljoprivredna mehanizacija, priključni, radni i drugi strojevi, uređaji, alati i oprema, transportna sredstva, rad, stručna znanja i vještine.

Također je važno naglasiti da navedeni proizvodni resursi mogu biti u vlasništvu nositelja OPG-a, ali isto tako, mogu biti zakupljeni ili u koncesiji. U svakom slučaju, moraju biti na raspolaganju OPG-u za obavljanje svoje djelatnosti. Svi proizvodni resursi OPG-a moraju biti upisani u Upisnik OPG-ova.

Ako se želi otvoriti obiteljsko poljoprivredno gospodarstvo, potrebno je proći zakonski definirane korake. Prije svega, potrebno je odrediti nositelja ili nositelje, te članove OPG-a. Također, potrebno je popisati sve poljoprivredne resurse i pripremiti odgovarajuću dokumentaciju. Zahtjev za otvaranje OPG-a, odnosno upis u Upisnik OPG-ova se predaje Agenciji za plaćanja u poljoprivredi, ribarstvu i ruralnom razvoju (APRRR). APRRR donosi rješenje o upisu i određuje matični identifikacijski broj poljoprivrednog gospodarstva (MIBPG). Zakonski kriterij na nositelja OPG-a je da ta osoba porazni obveznik ( porez na dohodak ili na dobit), te veličina odnosno vrijednost gospodarstva OPG-a mora biti veća od 3000 eura. Također poljoprivredna djelatnost može biti odabrana kao glavna ili sporedna, ako se osoba bavi nekom drugom djelatnošću istovremeno. Status OPG-a može biti sljedeći:

- OPG za proizvodnju,
- OPG za proizvodnju i preradu,
- OPG za proizvodnju i usluge,
- OPG za proizvodnju, preradu i usluge;

Nakon toga, odabire se naziv i sjedište OPG-a. Ako se knjigovodstvene aktivnosti neće samostalno voditi, potrebno je odabrati neki od knjigovodstvenih servisa.

Što se tiče dopunskih djelatnosti, kao što je već prethodno navedeno, iste je potrebno registrirati, a mogu biti sljedeće:

- Proizvodnja poljoprivrednih i prehrambenih proizvoda,
- Izrada neprehrambenih proizvoda i predmeta opće uporabe,
- > Pružanje usluga,
- Pružanje turističkih i ugostiteljskih usluga,
- Pružanje ostalih sadržaja i aktivnosti.

Ako se želi upisati OPG u Upisnik dopunskih djelatnosti, OPG prethodno mora biti upisan u Upisnik poljoprivrednih gospodarstava. Zahtjev za upis dopunske djelatnosti podnosi se u regionalnom uredu APRRR, a uz zahtjev potrebno je priložiti dokaze o ispunjenim uvjetima za obavljanje dopunske djelatnosti [4, 5, 6, 7].

# **3. ANALIZA POSTOJEĆIH PROGRAMSKIH RJEŠENJA I TEHNOLOGIJA POTREBNIH ZA RJEŠAVANJE ZADATKA 3.1. Analiza postojećih rješenja i tehnologija**

U ovom dijelu bit će proučena već postojeća rješenja kojima se mali poduzetnik ili vlasnik OPG-a može poslužiti u svrhu kreiranja vlastite web stranice.

Jedno od rješenja je korištenje alata poput Laravela i Bootstrapa, te samostalno pisanje vlastite web stranice. Ova metoda rada omogućuje veliku slobodu i fleksibilnost pri radu kako bi konačna web stranica što bolje odgovarala zahtjevima korisnika i poslu kojim se bavi njegov OPG. Naravno, potrebno je značajno znanje i vještina kako bi se napravila funkcionalna i sigurna web stranica. Također, većina literature i dokumentacije je na engleskom jeziku, što može predstavljati dodatni problem.

Alternativno, vlasnik OPG-a može platiti nekome da napravi web stranicu za njegov OPG, no to iziskuje financijski trošak. Istraživanjem se dobiva novčana cifra od pet do sedam tisuća kuna, što je značajan financijski izdatak za mali hrvatski OPG [8].

Osim navedenih metoda, mogu se koristiti neki od sustava za upravljanje sadržajem (engl. *Content Management System*), odnosno CMS, koji su trenutno na tržištu kao npr. WordPress, Squarespace ili Weebly.

Sustav za upravljanje sadržajem je pojam koji se odnosi na alate i računalne programe koji omogućuju korisniku da stvara, upravlja i mijenja nekakav digitalni sadržaj web stranice, bez potrebe za znanjem i vještinom rada sa web programskim jezicima. Ovakvi sustavi su podijeljeni na dva glavna dijela: aplikacija za upravljanje sadržajem (engl. *A content management application*), odnosno CMA koja omogućuje upravljanje sa sadržajem web stranice, te aplikacija za dostavu sadržaja (engl. *Content delivery application*), odnosno CDA, dio koji omogućuje funkcionalnost web stranice.

Većina sustava za upravljanje sadržajem koristi WYSIWYG princip. WYSIWYG je skraćenica koja znači ''Ono što vidiš je ono što dobivaš'' (engl. *What You See Is What You Get*). Ovaj princip se odnosi na to da korisnik upravlja svojim sadržajem i može ga proizvoljno mijenjati. U tom slučaju, onako kako korisnik vidi taj sadržaj je jednak načinu kako će ga vidjeti i posjetitelji na njegovu web stranicu. Time se pomaže korisniku da odmah vidi rezultate svog rada, a time i moguće greške i probleme, te ih na vrijeme ispravi.

Korištenjem ovakvog programa, osoba bez tehničkog znanja može napraviti vlastitu web stranicu. Budući da u današnje vrijeme Internet ima sve veću i veću važnost na život prosječnog građanina, ovakvi programi imaju veliku popularnost. Samim time, reklamiranje svojih proizvoda i usluga putem Interneta može imati veliki utjecaj na poslovanje nekog hrvatskog OPG-a.

U nastavku su objašnjeni neki od popularnih sustava za upravljanje sadržajem.

#### **3.1.1. WordPress**

WordPress je sustav za upravljanje sadržajem koji je temeljen na PHP programskom jeziku i MySQL tipu baza podataka. Jedan je od najrašireniji CMS servisa, trenutno ga koristi oko 34.5% web stranica na internetu [9]. Programski paket se može koristiti besplatno na vlastitom serveru ili korištenjem hosting usluga od strane WordPress-a ili nekih od povezanih partnera. Prednost WordPress-a je veliki broj tema i predložaka pomoću kojih se može napraviti vlastita web stranica, no glavna značajka je dostupnost na hrvatskom jeziku. To je velika prednost, budući da značajno olakšava rad, te postoji veliki broj edukacijskih videa koji vode kroz radni proces.

No, rad s WordPress sustavom zahtijeva određenu razinu snalaženja i poznavanja pojmova vezanih uz web programiranje i rad s bazama podataka, što može predstavljati problem vlasniku OPG-a, ako ne posjeduje osnovna znanja rada s web aplikacijama [10].

#### **3.1.2. Weebly**

Weebly je sustav za upravljanje sadržajem koji je temeljen na ''povuci i spusti'' (engl. *drag and drop*) načinu rada. Glavna prednost je jednostavnost korištenja, budući da korisnik ne mora imati znanja iz područja web programiranja. Korisnik koristi gotove elemente, te ih postavlja na predložak i gradi svoju web stranicu. Weebly pruža mogućnost besplatnog korištenja, uz ograničene opcije, no hosting servis je potrebno platiti.

Nedostatci su ograničena kreativna sloboda i manjak dodatnih opcija, no ovisno o korisniku, to može biti i prednost.

#### **3.1.3. Squarespace**

Squarespace je sustav za upravljanje sadržajem, također temeljen na ''povuci i spusti'' (engl. *drag and drop*) načinu rada. Kao i Weebly, jednostavan je za korištenje i ne zahtijeva nikakva znanja iz područja web programiranja. Glavna mana ovog servisa je cijena, što može predstavljati veliki problem vlasniku malog OPG-a, koji ne može priuštiti takve godišnje izdatke.

### **3.2. Programski paketi korišteni tijekom izrade diplomskog rada**

Za potrebe diplomskog rada korišteno je više programskih paketa i okruženja, te u nastavku slijedi njihov opis.

#### **3.2.1. Laravel**

Laravel je PHP mrežni okvir (engl*. framework*) otvorenog koda koji se može besplatno preuzeti na web stranici projekta. Laravel je napisao Tyler Otwell 2011. godine s ciljem pružanja alternative već postojećem web okviru CodeIgniter, s dodatnim mogućnostima koje navedeni nije posjedovao (npr. jednostavna autentifikacija korisnika). Kroz godine razvoja, Laravel je postao robustan alat za jednostavan razvoj web stranica s potpunim funkcionalnostima [11, 12].

Laravel se temelji na MVC (Model-View-Controller) arhitekturi korisničkog sučelja. MVC predstavlja princip razvoja pri kojem se aplikacija dijeli na tri međusobno povezana dijela: model, pogled i kontrolor. Na taj način se postiže stupanj apstrakcije unutarnjeg rada s podatcima od krajnjeg korisnika. Odvajanjem komponenti također se omogućuje paralelni razvoj i ponovno korištenje programskog koda. Na slici 3.1. se može vidjeti prikaz jednostavnog modela MVC arhitekture.

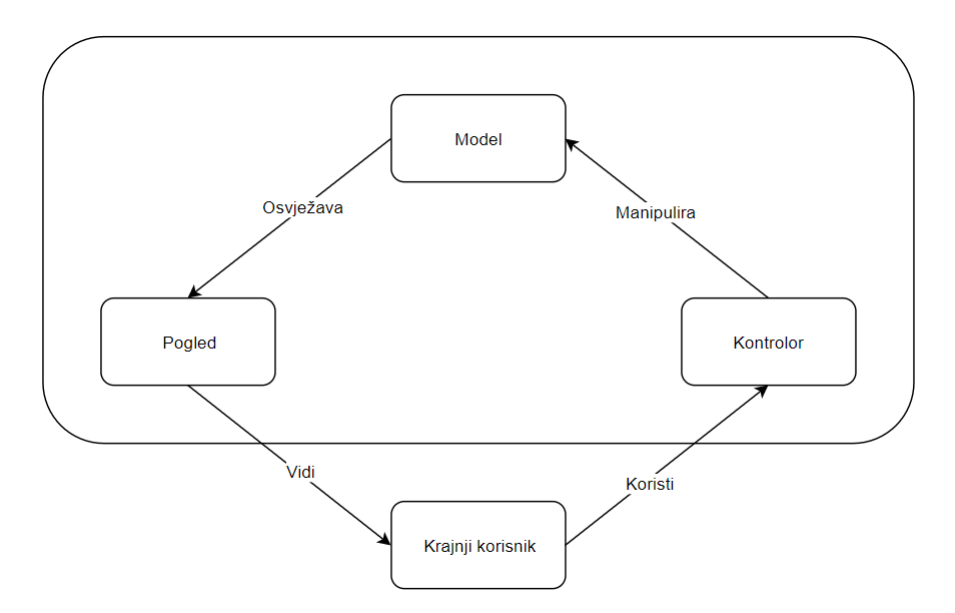

Slika 3.1. Primjer MVC arhitekture

Model predstavlja dinamičku strukturu podataka, pogled se odnosi na predstavljanje podatka korisniku, a kontrolor prihvaća i obrađuje naredbe korisnika. Prednosti MVC je paralelni razvoj i laka modifikacija i ponovno korištenje programskog koda, a mane su kompleksnost i otežana navigacija kroz kod, te razlike u radu između serverske i klijentske strane [13].

MVC se može koristiti u većini programskih jezika (Java, C#, Python), te je veoma popularan za razvoj web aplikacija [14].

Artisan je sučelje naredbenog retka (Command Line Interface – CLI) i uveden je sa Laravel 3 verzijom mrežnog okvira. Artisan omogućuje korištenje Laravel CLI naredbi, te kreiranje kostura projekta, kontrolora i automatsko usmjeravanje mrežnog sučelja. Na taj način olakšava se rad programera, budući da je većina potrebnog programskog koda unaprijed napisana [15].

#### **3.2.2. XAMPP**

XAMPP je besplatni paket otvorenog koda, koji pruža mogućnosti serverski stog rješenja (engl. *Server stack solution*), razvijen od strane Apache Friends. Sadrži Apache HTTP Server, MariaDB bazu podataka, prevoditelje za skripte pisane u PHP i Perl programskim jezicima. Osnovna svrha ovog paketa je podizanje lokalnog servera za testiranje mrežnih aplikacija. XAMPP je koristi iste komponente kao i većina mrežnih servera, te je prijelaz s testnog na stvarni server jednostavan.

Apache HTTP Server je besplatan mrežni server, otvorenog koda, razvijan je od strane programera ujedinjenih pod nazivom Apache Software Foundation pod uvjetima Apache 2.0. licence. Apache je višeplatformski (engl. *Cross-platform*) i može se pokretati na Windows, Linux distribucijama i raznim Unix-like operacijskim sustavima [16].

MariaDB je baza podataka razvijena od strane nekoliko osoba koje su radile na MySQL sustavu za upravljanje relacijskom bazom podataka, te napustile tvrtku nakon što je Oracle Corporation preuzeo vlasništvo. MariaDB je otvorenog koda, razvijana od strane zajednice pod GNU licencom. MariaDB se temelji na visokoj kompatibilnosti s MySQL, te omogućuje jednostavan prijelaz s jednog na drugi sustav. Značajne tvrtke i organizacije poput Google, Mozilla, Wikimedia i nekoliko Linux distribucija (Ubuntu, Fedora, Red Hat, Arch Linux itd.), pa i XAMPP su prešli s MySQL sustava na MariaDB [17, 18, 19].

Tijekom rada XAMPP je korišten za testiranje mrežne stranice, te kreiranje i nadzor nad bazom podataka. Odabran je u tu svrhu zbog toga što nudi integraciju više alata, u jednoj aplikaciji, koji su potrebni za ostvarenje ovog diplomskog rada.

#### **3.2.3. Bootstrap**

Bootstrap je besplatni CSS (Cascading Style Sheets) okvir otvorenog koda, orijentiran na razvoj front-end mrežnih aplikacija. Temelji se na CSS i JavaScript programskim jezicima i omogućuje korištenje brojnih primjera i predložaka pri izradi vlastite web stranice.

Bootstrap sadrži definicije stila za svaki HTML element koje određuju izgled web stranice. Svrha toga je pojednostavljivanje izrade web stranice i uniformni izgled na svim web preglednicima. Bootstrap je primarno orijentiran prema mobilnim preglednicima, što znači da će web stranica temeljena na njemu ispravno raditi i na mobilnim uređajima. Mobilni preglednici imaju veća ograničenja od ostalih preglednika, pa ovaj način dizajna pokušava prvo ispuniti sve zahtjeve mobilnih uređaja, te dodavati nova svojstva i funkcionalnosti prijelazom na veće ekrane stolnih računala (engl. *desktop*) i tablet uređaja [20].

Za potrebe diplomskog rada Bootstrap okvir je korišten za ostvarivanje zadovoljavajućeg izgleda i preglednosti web stranice. Odabran je zbog opširne dokumentacije i velikog broja primjera za izradu elemenata koji doprinose preglednosti web stranice.

### **4. DIZAJN RJEŠENJA**

Svrha ovog diplomskog rada je kreirati rješenje koje će služiti vlasnicima OPG-ova kao predložak za kreiranje vlastite web stranice. Budući da ciljani korisnici vjerojatno neće biti iz tehničke struke, osnovni zahtjev je da proces izrade web stranice bude jednostavan, lak za navigaciju i korištenje.

Prije početka rada, korisnik mora proći proces autentifikacije, odnosno mora se prijaviti ili registrirati. Nakon toga, korisnik unosi podatke u formu.

Osnovna forma sadrži sljedeća polja:

- Naslov,
- Tijelo,
- Slika.

Korisnik mora ispuniti minimalno dvije forme, maksimalan broj je proizvoljan i korisnik može sam odlučiti kako želi organizirati svoje podatke.

Obzirom da korisnik može imati dvije ili puno više formi, javlja se potreba za uniformnim dizajnom konačne web stranice i osiguranjem preglednosti iste.

Korisnik ima odabir između tri teme, kojima se određuje shema boja na web stranici.

Podatci koje korisnik unese se spremaju u bazu podataka. Na temelju tih informacija se vrši kreiranje konačne web stranice. Također, korisnik mora unijeti svoje podatke, poput kontakt telefona, adrese, adrese elektroničke pošte i sl. Te informacije se spremaju u posebnu tablicu u bazi podataka i na konačnoj web stranici će se nalaziti u podnožju (engl. *footer*).

Kao pomoć pri radu na web stranici, pod ''Informacije'' nalaziti se sva potrebna dokumentacija koju korisnik može pročitati kako bi se upoznao s procesom izrade web stranice i korištenjem ovog alata.

Na slici 4.1. se može vidjeti model konačnog izgleda web stranice. Dio označen okvirom se može ponavljati proizvoljan broj puta po želji korisnika. Razlog tomu su potrebe i želje različitih korisnika, s obzirom na djelatnost koju provode. Neki korisnici će trebati veliki broj ovakvih elemenata kako bi predstavili svoj OPG, a neki samo minimalni.

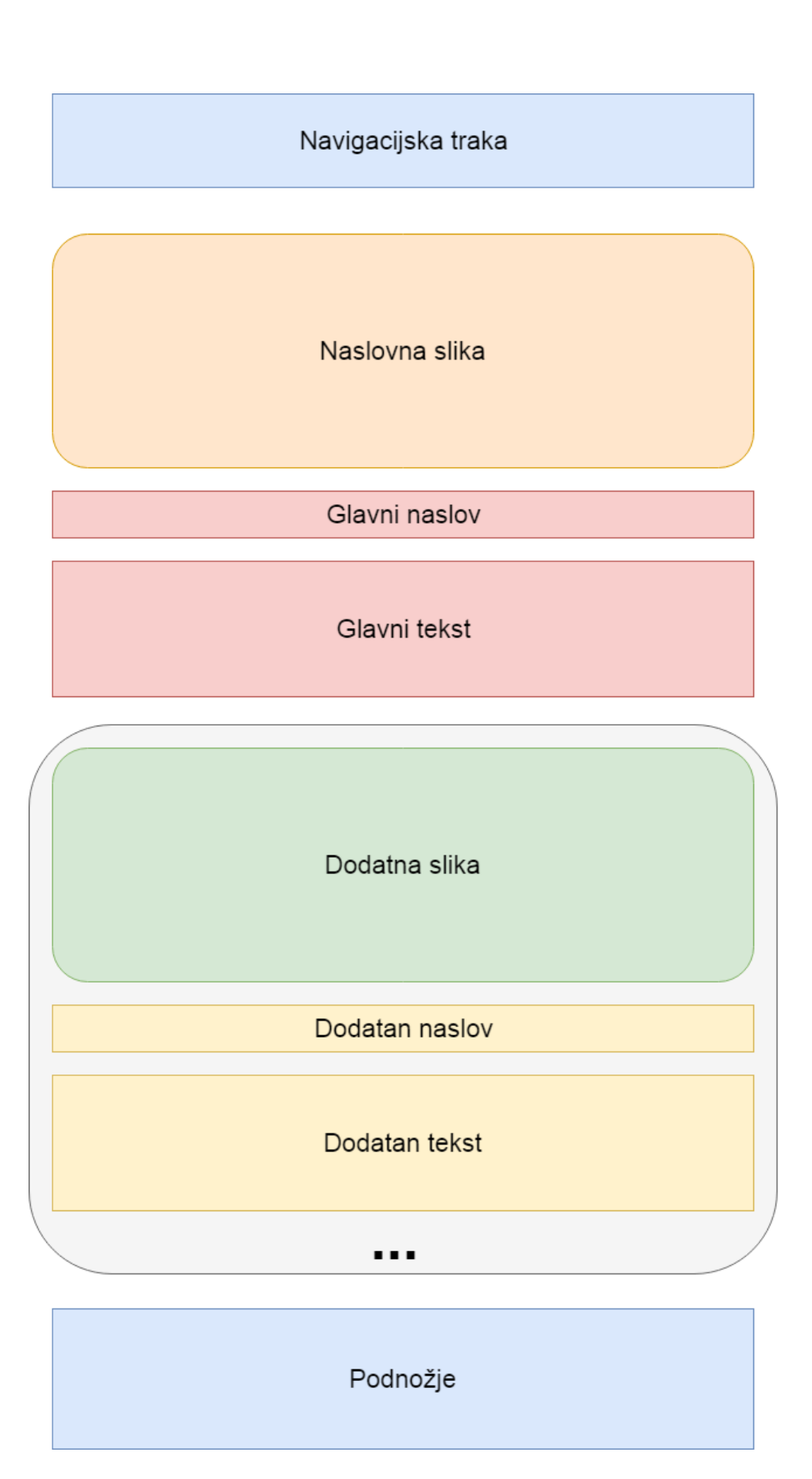

Slika 4.1. Primjer modela konačne web stranice

## **5. PROGRAMSKO RJEŠENJE**

Programsko rješenje je izrađeno u razvojnom okviru Laravel, te su korišteni dodatni alati XAMPP (baza podataka MariaDB, te server Apache) i Bootstrap.

Za programiranje su korišteni programski jezici PHP, HTML, CSS i JavaScript.

U ovom dijelu se nalaze slike koje prikazuju izgled konačnog programskog rješenja, te relevantni dijelovi programskog koda s komentarima i objašnjenjima.

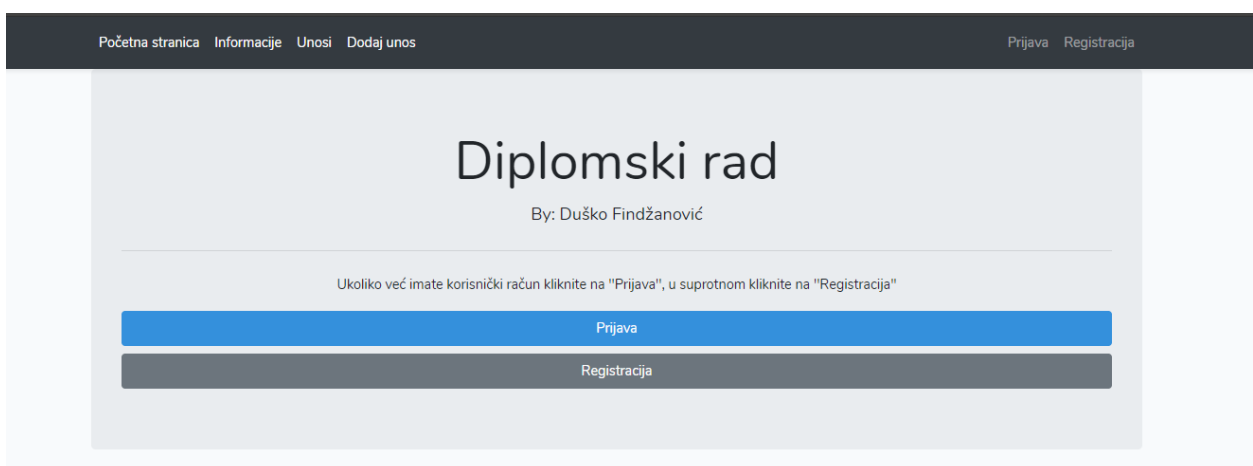

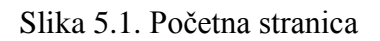

Otvaranje web stranice, korisnika dočekuje stranica dobrodošlice (slika 5.1.). Ako korisnik posjeduje korisnički račun, može se prijaviti, a u suprotnom, može se registrirati. Proces registracije je jednostavan, korisnik mora unijeti ime i prezime, adresu elektroničke pošte i lozinku. Podatci se spremaju u bazu podataka, pod tablicom ''users'', s enkriptiranim lozinkama.

Za autentifikaciju korisnika se koristi Laravel ''AuthController''. Laravel koristi Bcrypt metodu enkripcije za prikrivanje (engl. *hashing*) lozinki [21].

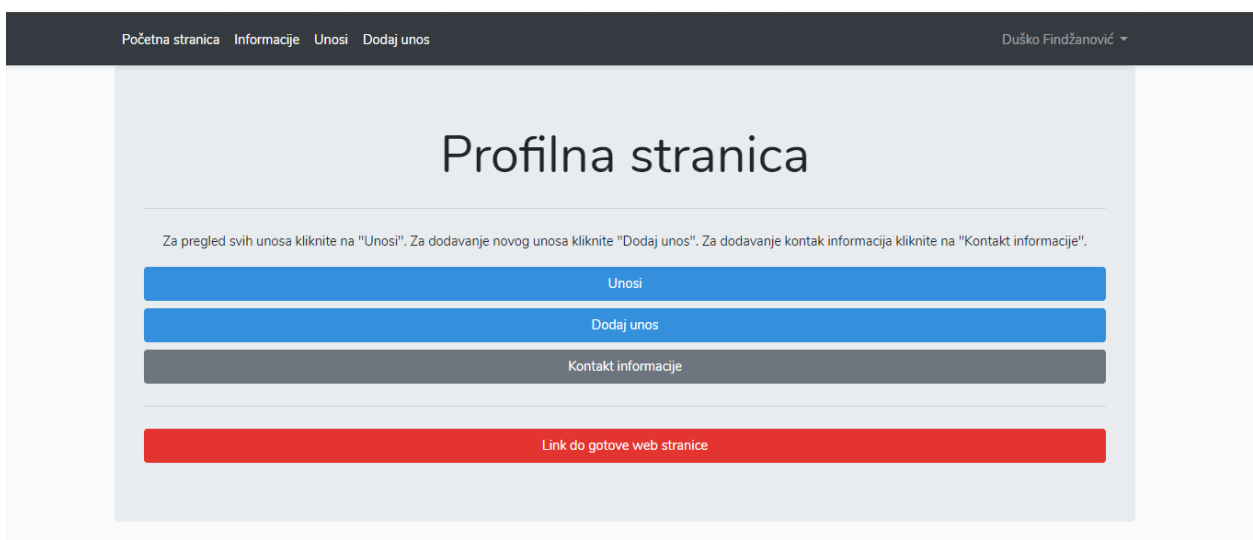

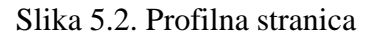

Nakon prijave otvara se korisnikova profilna stranica, s koje korisnik može pregledati svoje unose, dodati novi unos, promijeniti kontakt podatke, te otvoriti svoju web stranicu.

Kontakt informacije služe posjetiteljima da pomoću njih mogu stupiti u kontakt s vlasnikom web stranice. Postavljeni su mehanizmi provjere kako bi te informacije bile odgovarajućeg oblika (npr. adresa elektroničke pošte mora sadržavati ''@'' znak, telefonski broj ne može sadržavati nikakve druge znakove osim brojeva i sl.). Budući da ti podatci omogućuju potencijalnim kupcima da stupe u kontakt s korisnikom i njegovim OPG-om, poželjno je da su točni. Podatci se spremaju u bazu podataka, pod tablicom ''user\_infos''. Korisnik, ako to želi, u bilo kojem trenutku može promijeniti te podatke.

Također, omogućeno je dodavanje mrežnih poveznica s korisnikovim profilima na društvenim mrežama. Ova opcija je dodana zbog popularnosti oglašavanja OPG-ova putem društvenih mreža.

Na ovoj stranici korisnik može odabrati temu koju želi imati na svojoj web stranici. Prema zahtjevima definiranim u zadatku ovog diplomskog rada pripremljene su tri teme. Svaka tema se sastoji od dvije harmonijski komplementarne boje, definirane heksadecimalnim zapisom. Jedna boja služi za postavljanje izgleda zaglavlja i podnožja, a druga za pozadinu. Programski kod je napisan tako da se na jednostavan način može proširiti s novim temama. Ako korisnik ne specificira koju temu želi za svoju web stranicu, automatski se koristi prva tema na listi [22].

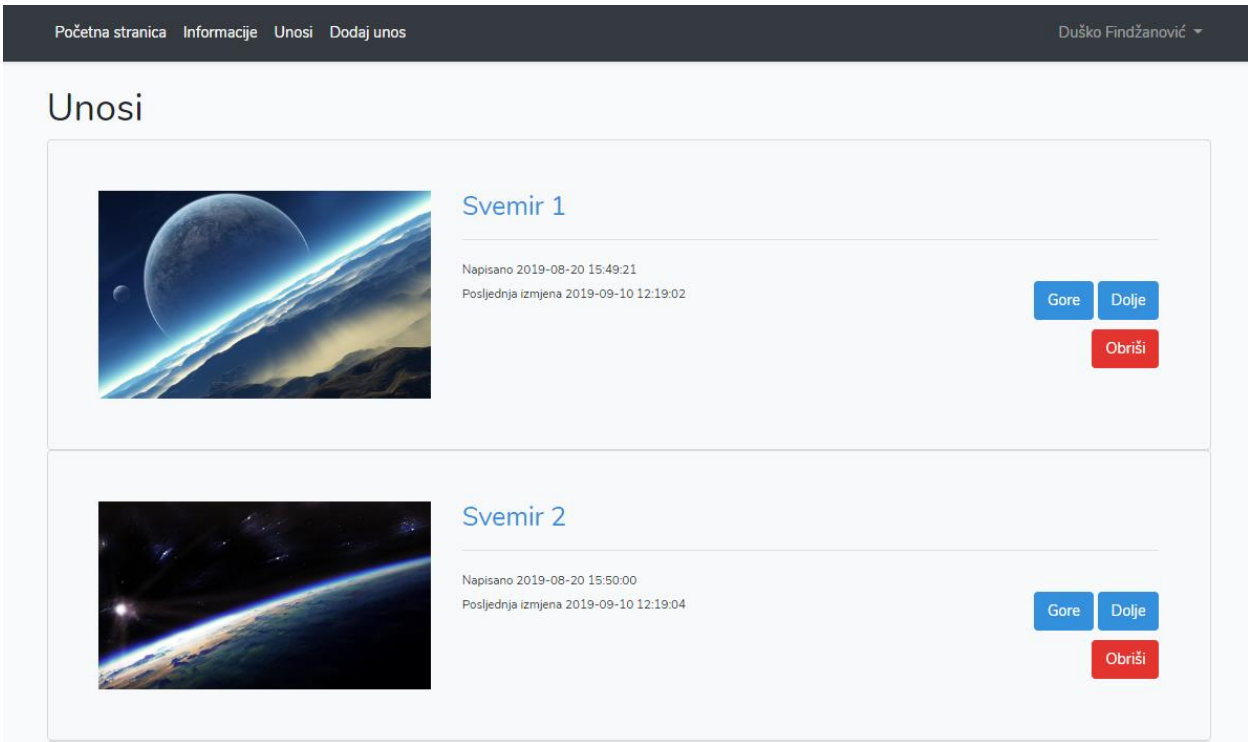

Slika 5.3. Primjer stranica s popisom unosa

Slika 5.3. predstavlja prikaz svih unosa prijavljenog korisnika. Korisnik može brisati, mijenjati sadržaj i redoslijed pojedinih unosa. Klikom na željeni unos otvara se posebna stranica na kojoj korisnik može pregledati sadržaj unosa.

Mijenjanje redoslijeda može služiti korisniku za dodavanje novih unosa na bilo koje mjesto na web stranici. Ako korisnik smatra da je neki unos osobito važan, npr. važne vijesti ili neki novi proizvod, ovim putem ga može postaviti na vrh stranice kako bi privukao najviše pozornosti od posjetitelja.

Za dodavanje novog unosa potrebna su tri elementa: naslov, tekst i slika. Ako jedan od tih elemenata korisnik nije ispunio, unos se neće spremiti i korisnik će biti obaviješten porukom greške koja sadrži razlog neuspješne operacije.

Unosi se spremaju u bazu podataka, pod tablicom ''posts''. Korisnik može dodavati proizvoljan broj unosa, te ih kasnije mijenjati. Naslov unosa je ograničen na 191 znakova, tekst na 16777215 znakova, a slika ne smije biti veća od 2 megabajta, zbog ograničenja Apache servera.

```
public function store(Request $request)
    {
        //Rules that describe required input.
        $rules = ['title' => 'required',
            'body' => 'required',
            'cover_image' => 'image|required|max:1999',
        ];
        // Error messages for the wrong input.
        $customMessages = [
            'title.required' => 'Unesite naslov',
            'body.required' => 'Unesite tekst',
            'cover_image.required' => 'Odaberite fotografiju'
        ];
        $this->validate($request, $rules, $customMessages);
// Upload image
if($request->hasFile('cover_image')){
            // Get filename with the extension
$filenameWithExt = $request->file('cover_image')->getClientOriginalName();
            // Get just filename
$filename = pathinfo($filenameWithExt, PATHINFO_FILENAME);
            // Get just ext
$extension = $request->file('cover_image')->getClientOriginalExtension();
            // Filename to store
$fileNameToStore= $filename.'_'.time().'.'.$extension;
            // Upload image
$path = $request->file('cover_image')-
>storeAs('public/cover_images', $fileNameToStore);
}
        // Use default image in case of error
        else {
            $fileNameToStore = 'noimage.jpg';
        }
        // Create post
        $post = new Post;
        $post->title = $request->input('title');
        $post->body = $request->input('body');
        $post->cover_image = $fileNameToStore;
        $post->user_id = auth()->user()->id;
        $post->save();
        return redirect('/posts')->with('success', 'Uspješno kreiran unos');
    }
```
Programski kod 5.1. Unos podataka u bazu

Programski kod 5.1. predstavlja primjer programskog koda funkcije za unos u bazu podataka. Na početku se definiraju pravila unesenih podataka, npr. u prikazanom primjeru polja ''title'' i ''body'' su neophodna, a polje ''cover\_image'' mora biti slikovnog tipa, također je neophodno i mora imati veličinu manju od 2 megabajta. Potom su definirane poruke koje će se prikazati korisniku ako ti uvjeti nisu ispunjeni. Nakon toga slijedi validacija unosa provjerom pravila i u slučaju da neko od polja nije ispravno napisano, vraća se poruka s greškom koja govori korisniku u kojem dijelu je došlo do problema. U suprotnom, nastavlja se sa spremanjem slike. Slika se sprema na lokaciju u memoriju, a u tablicu se zapisuje njena lokacija. U slučaju greške prilikom prijenosa, sprema se slika koja signalizira grešku kako bi se korisniku dalo do znanja da je potrebno ponovno postaviti sliku. Na kraju, unos se sprema u tablicu, na odgovarajuća mjesta, te se sprema korisnikov identifikacijski broj. Poziva se funkcija za povratak na stranicu s popisom svih unosa i prikazuje se poruka o uspješno odrađenoj operaciji.

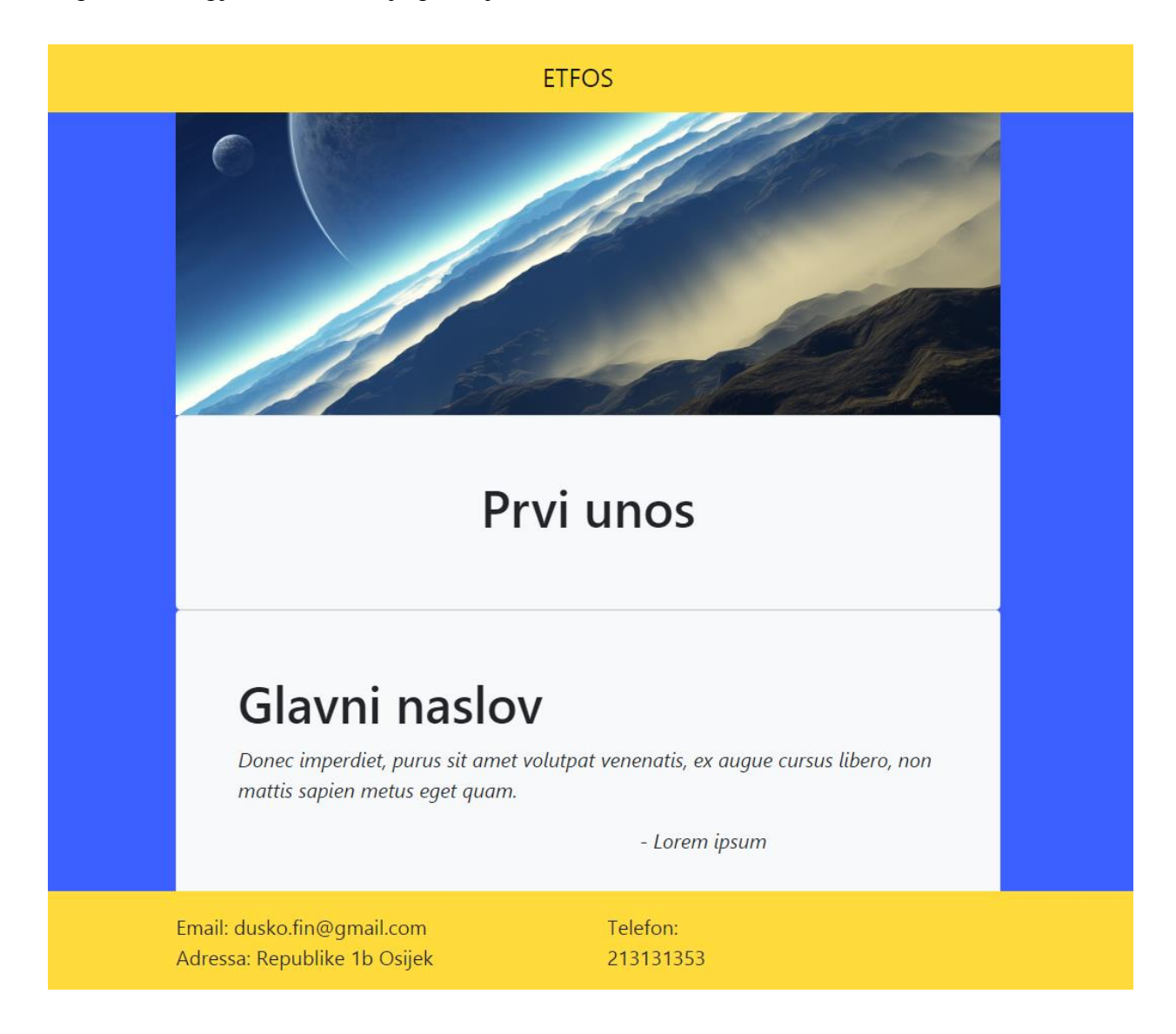

Slika 5.4. Primjer izgleda korisničke web stranice

Slika 5.4. prikazuje izgled konačne web stranice. Web stranica koristi dizajn opisan u prethodnom poglavlju. Na stranici se nalaze svi unosi korisnika, slika unosa, naslov i potom tekst. U zaglavlju se nalazi naziv OPG-a, a u podnožju informacije koje posjetitelji mogu koristiti za kontaktiranje vlasnika.

Prikaz unosa je ostvaren tako da se oni čitaju iz baze podataka. To znači da korisnik može mijenjati i dodavati unose, te da će oni automatski biti prisutni na konačnoj stranici. Također, ako korisnik mijenja redoslijed svojih unosa, mijenjat će se njihov redoslijed na konačnoj stranici. Time korisnik može postaviti novosti ili neke važne unose na vrh web stranice, kako bi ih posjetitelji što prije mogli zamijetiti.

Ovim pristupom web stranice imaju isti predložak, a na korisnicima je odlučiti koji sadržaj će se na njima nalaziti. Korisnici nemaju slobodu odabira kako su njihovi unosi prezentirani, čime se olakšava korištenje ovog servisa, budući da nije potrebno nikakvo znanje iz područja web programiranja za kreiranje vlastite web stranice. Stoga, mali poduzetnik ili vlasnik OPG-a, korištenjem ovog servisa, može napraviti vlastitu web stranicu uz minimalni trud i bez znanja računarstva ili programiranja. Svi podatci koje korisnik unosi su vezani uz njega ili njegov posao koji želi prezentirati putem interneta. Svaka web stranica ima fiksnu web adresu i može se dijeliti drugim osobama na internetu.

```
public function show($id)
{
    $user = User::find($id);if ($user === null) {
        abort(404);
    }
    else{
     $user = User::find($id)->posts()->paginate();
$userInfo=DB::select(DB::raw("SELECT * FROM user_infos WHERE user_id='$id'"));
     return view('opg.opg', ['posts' => $user, 'userInfos' => $userInfo]);
    }
}
```
Programski kod 5.2. Prikaz web stranice

Na isječku programskog koda (Programski kod 5.2.) može se vidjeti primjer programskog koda za prikaz korisničke web stranice. Ulazni podatak je korisnička identifikacijska oznaka. Prvo je potrebno provjeriti postoji li taj korisnik, a ako on ne postoji prikazuje se prazna stranica s greškom i statusnim kodom 404, budući da, ako ne postoji korisnik, ne može postojati ni njegova stranica. Iz tablice se dobavlja (engl. *fetch*) njegovi unosi i spremaju u varijablu. Potom se iz tablice ''user\_infos'' dobavljaju korisnikove kontakt informacije. Na samom kraju, dobavljeni podaci se predaju konačnoj stranici.

```
@foreach ($posts as $post)
    <img style="width:100%" src="/storage/cover_images/{{$post->cover_image}}">
     <div class="card padding p-5 card-body bg-light text-center">
          <h1>{{$post->title}}</h1>
     </div>
     <div class="card padding p-5 card-body bg-light">
          {!!$post->body!!}
     </div>
@endforeach
```
Programski kod 5.3. Primjer ispisa podataka na korisničkoj stranici

Na isječku programskog koda (Programski kod 5.3.) je prikazan način pristupa podatcima i njihov prikaz na korisničkoj stranici. Koristi se ''@foreach'' petlja koja prolazi kroz svaki redak tablice koji je predan u prethodnom koraku. Prvo se prikazuje slika koja ima poznatu lokaciju u memoriji, a iz tablice se dobiva njen naziv. U nastavku se prikazuju naslov, a potom tekst unosa. Izgled konačne web stranice je unaprijed definiran, a iz baze podataka se dobavlja tema koju je korisnik odabrao, a sukladno tome postavljaju se boje stranice. Nakon toga poziva se navedena funkcija koja prikazuje podatke na web stranici. Budući da se svi podaci očitavaju iz baze podataka, omogućena je jednostavna promjena istih, a u svrhu stvaranja što kvalitetnije web stranice.

### **6. ZAKLJUČAK**

Za potrebe izrade ovog diplomskog rada proučene su zakonske odredbe i pravila koja se odnose na obiteljska poljoprivredna gospodarstva u Republici Hrvatskoj.

Proučena su postojeća rješenja u području sustava za upravljanje sadržajem, te tehnologije koje bi se mogle koristiti u ostvarivanju zadatka ovog diplomskog rada. Nakon proučavanja načina pristupa rješavanju zadatka, odlučeno je koristiti Laraver razvojni okvir, XAMPP i Bootstrap pakete alata za razvoj web aplikacija. Od programskih jezika korišteni su PHP, HTML, CSS i JavaScript. Razlog odabira ovih programskih alata je jednostavnost korištenja istih, ali najviše zbog njihove odlične međusobne integracije i upotpunjavanja razvojnog okružja.

Zadatak diplomskog rada je ispunjen u cijelosti, te su napravljene sve tražene funkcionalnosti. Omogućena je registracija korisnika, unos podataka i zapisivanje u bazu, te prikaz korisničke web stranice.

Zadatak je izvršen s idejom da se omogući daljnji razvoj projekta. Neke od mogućnosti su integracija s registrom obiteljskih poljoprivrednih gospodarstva, a u svrhu verifikacije korisnika koji imaju registrirano obiteljsko poljoprivredno gospodarstvo. Nadalje, postoji mogućnost izrade zasebne web stranice koja bi služila kao pretraživač OPG-ova, tako da se potencijalnim kupcima pruži servis putem kojeg mogu pronaći proizvode i usluge koje ih zanimaju.

Budući da u Republici Hrvatskoj postoje osobe koje pružaju usluge izrade i održavanja web stranica usmjerenih prema malim poduzetnicima i obiteljskim poljoprivrednim gospodarstvima, osnovna ideja ovog diplomskog rada nije bila pružiti alternativnu takvim komercijalnim rješenjima (i na taj način uzimati posao od ljudi koji od toga zarađuju plaće), već omogućiti osobama koje nemaju financijska sredstva izradu web stranice radi reklamiranja putem Interneta. Korištenjem ovog servisa obiteljskim poljoprivrednim gospodarstvima pružila bi se mogućnost reklamiranja svojih proizvoda, zanata i usluga u svrhu otkrivanja novih tržišta i privlačenja potencijalnih kupaca. Nakon otvaranja novih mogućnosti i povećanja prihoda, vlasnici obiteljskih poljoprivrednih gospodarstava se mogu odlučiti da im je potrebna personalizirana web stranica kako bi osigurali vrijednost svog brenda, usluga ili proizvoda, te se mogu okrenuti komercijalnim rješenjima.

## **LITERATURA**

[1] APPRRR, [https://www.apprrr.hr/upisnik-poljoprivrednika/,](https://www.apprrr.hr/upisnik-poljoprivrednika/) pristupio: 25.6.2019.

[2] Glas Slavonije, 16. veljače 2018. [http://www.glas-slavonije.hr/356192/7/Najvise-blokiranih-](http://www.glas-slavonije.hr/356192/7/Najvise-blokiranih-OPG-ova-u-OBZ-u)[OPG-ova-u-OBZ-u,](http://www.glas-slavonije.hr/356192/7/Najvise-blokiranih-OPG-ova-u-OBZ-u) pristupio: 25.6.2019.

[3] Agobiz, 13 veljače 2018. [https://www.agrobiz.hr/agrovijesti/najzaduzeniji-su-opg-i-osjecko](https://www.agrobiz.hr/agrovijesti/najzaduzeniji-su-opg-i-osjecko-baranjske-zupanije-8567)[baranjske-zupanije-8567,](https://www.agrobiz.hr/agrovijesti/najzaduzeniji-su-opg-i-osjecko-baranjske-zupanije-8567) pristupio: 25.6.2019.

[4] Plavi ured, 24. veljače 2019. [https://plaviured.hr/sto-je-opg-i-kako-ga-otvoriti/,](https://plaviured.hr/sto-je-opg-i-kako-ga-otvoriti/) pristupio: 25.6.2019.

[5] Minimax, 13. studeni 2018. [http://www.minimax.hr/blog-sto-trebate-znati-otvarate-opg/,](http://www.minimax.hr/blog-sto-trebate-znati-otvarate-opg/) pristupio: 25.6.2019.

[6] Hrvatski sabor, Zakon o obiteljskom poljoprivrednom gospodarstvu, Narodne novine, broj: 29/2018, ožujak 2018., [https://narodne-novine.nn.hr/clanci/sluzbeni/2018\\_03\\_29\\_585.html,](https://narodne-novine.nn.hr/clanci/sluzbeni/2018_03_29_585.html) pristupio: 25.6.2019.

[7] Hrvatski sabor, Pravilnik o Upisniku obiteljskih poljoprivrednih gospodarstava, Narodne novine, broj: 62/2019, lipanj 2019., [https://narodne-](https://narodne-novine.nn.hr/clanci/sluzbeni/2018_03_29_585.html)

[novine.nn.hr/clanci/sluzbeni/2018\\_03\\_29\\_585.html,](https://narodne-novine.nn.hr/clanci/sluzbeni/2018_03_29_585.html) pristupio: 25.6.2019.

[8] Kuhada, [https://kuhada.com/profesionalna-izrada-web-stranica/izrada-web-stranica-za](https://kuhada.com/profesionalna-izrada-web-stranica/izrada-web-stranica-za-opg.html)[opg.html,](https://kuhada.com/profesionalna-izrada-web-stranica/izrada-web-stranica-za-opg.html) pristupio: 25.6.2019.

[9] W3Techs, Usage of content management systems, 11. rujna 2019., [https://w3techs.com/technologies/overview/content\\_management/all/,](https://w3techs.com/technologies/overview/content_management/all/) pristupio: 11.9.2019.

[10] WordPress, [https://wordpress.org/about/,](https://wordpress.org/about/) pristupio: 30.7.2019.

[11] Laravel, [https://laravel.com/docs/5.8,](https://laravel.com/docs/5.8) pristupio: 31.8.2019.

[12] M. Surguy, History of Laravel PHP framework, Eloquence emerging, 27. srpanj 2013. [https://maxoffsky.com/code-blog/history-of-laravel-php-framework-eloquence-emerging/,](https://maxoffsky.com/code-blog/history-of-laravel-php-framework-eloquence-emerging/) pristupio: 25.6.2019.

[13] S. Burbeck, Applications Programming in Smalltalk-80(TM): How to use Model-View-Controller (MVC), Web Archive, 29. lipanj 2012.,

[https://web.archive.org/web/20120729161926/http://st-www.cs.illinois.edu/users/smarch/st](https://web.archive.org/web/20120729161926/http:/st-www.cs.illinois.edu/users/smarch/st-docs/mvc.html)[docs/mvc.html,](https://web.archive.org/web/20120729161926/http:/st-www.cs.illinois.edu/users/smarch/st-docs/mvc.html) pristupio: 26.6.2019.

[14] I. Davis, What Are The Benefits of MVC?, 9. prosinac 2008., [http://blog.iandavis.com/2008/12/what-are-the-benefits-of-mvc/,](http://blog.iandavis.com/2008/12/what-are-the-benefits-of-mvc/) pristupio: 28.6.2019.

[15] J. Lewis, Your One-Stop Guide to Laravel Commands, 28. veljače 2013., [https://code.tutsplus.com/tutorials/your-one-stop-guide-to-laravel-commands--net-30349,](https://code.tutsplus.com/tutorials/your-one-stop-guide-to-laravel-commands--net-30349) pristupio: 28.6.2019.

[16] Apache, [https://httpd.apache.org/,](https://httpd.apache.org/) pristupio: 1.9.2019.

[17] R. Pearce, Dead database walking: MySQL's creator on why the future belongs to MariaDB, 28. ožujak 2013.,

[https://www.computerworld.com.au/article/457551/dead\\_database\\_walking\\_mysql\\_creator\\_why](https://www.computerworld.com.au/article/457551/dead_database_walking_mysql_creator_why_future_belongs_mariadb/) [\\_future\\_belongs\\_mariadb/,](https://www.computerworld.com.au/article/457551/dead_database_walking_mysql_creator_why_future_belongs_mariadb/) pristupio: 28.6.2019.

[18] MariaDB, MariaDB versus MySQL: Compatibility, [https://mariadb.com/kb/en/library/mariadb-vs-mysql-compatibility/,](https://mariadb.com/kb/en/library/mariadb-vs-mysql-compatibility/) pristupio: 28.6.2019.

[19] J. Clark, Google swaps out MySQL, moves to MariaDB, 12. studeni 2013. [https://www.theregister.co.uk/2013/09/12/google\\_mariadb\\_mysql\\_migration/,](https://www.theregister.co.uk/2013/09/12/google_mariadb_mysql_migration/) pristupio: 28.6.2019.

[20] V. Xia, What is Mobile First Design? Why It's Important & How To Make It?, 21. prosinac 2017., [https://medium.com/@Vincentxia77/what-is-mobile-first-design-why-its-important-how](https://medium.com/@Vincentxia77/what-is-mobile-first-design-why-its-important-how-to-make-it-7d3cf2e29d00)[to-make-it-7d3cf2e29d00,](https://medium.com/@Vincentxia77/what-is-mobile-first-design-why-its-important-how-to-make-it-7d3cf2e29d00) pristupio: 28.6.2019.

[21] Laravel, https://laravel.com/docs/5.0/hashing, pristupio: 1.8.2019.

[22] Sessions College, https://www.sessions.edu/color-calculator/, pristupio: 10.9.2019.

# **SAŽETAK**

U ovom diplomskom radu napravljen je jednostavan sustav za upravljanje sadržajem – CMS usmjeren prema potrebama obiteljskih poljoprivrednih gospodarstava – OPG. Dan je opis problema koji se postavlja pred OPG za izradu vlastite web stranice.

Napravljen je jednostavan CMS koji omogućuje vlasniku OPG-a izradu vlastite web stranice, bez znanja i vještina iz područja web programiranja. Programsko rješenje je napisano korištenjem Laravel okvira, XAMPP razvojnog okruženja i Bootstrap skupa alata. Prilikom razvoja korišteni su sljedeći programski jezici: PHP, HTML, CSS i JavaScript. Omogućena je autentifikacija korisnika, unos podataka, kontakt informacija i odabir teme konačne web stranice. Za pohranu se koristi MariaDB baza podataka.

**Ključne riječi:** CSS, JavaScript, Laravel, Sustav za upravljanje sadržajem (CMS), PHP

### **ABSTRACT**

### **Content oriented CMS**

For this master's thesis a simple content management system – CMS was created, geared towards the needs of the family farms. A description of the problem posed to family farms for creating its own website is given.

A simple CMS was created that allows the owner of the family farm to create their own website, without the knowledge or skills in web programming. The application was written using the Laravel framework, XAMPP development environment and Bootstrap toolkit. The following programming languages were used for the development of the application: PHP, HTML, CSS and JavaScript. Application offers user authentication, data and contact information entry and selection of the theme for the look of the web site. The MariaDB database is used for storage operations.

**Key words:** CMS, CSS, JavaScript, Laravel, PHP

# **ŽIVOTOPIS**

Duško Findžanović je rođen 7.11.1995. godine u Somboru. Pohađao je Osnovnu školu "dr. Franjo Tuđman" u Belom Manastiru, a srednjoškolsko obrazovanje je stekao u Prvoj srednjoj školi Beli Manastir, smjer Tehničar za računalstvo. Trenutno živi u Belom Manastiru.

Fakultetsko obrazovanje je započeo 2014. godine i to na Fakultetu Elektrotehnike, Računarstva i Informacijskih Tehnologija u Osijeku, smjer preddiplomski studij računarstva. Nakon tri godine studija 2017. završava preddiplomski studij računarstva i stječe akademski naziv Sveučilišni prvostupnik inženjer računarstva (Baccalaureus). Odmah potom upisuje diplomski studij na istom fakultetu.

Duško Findžanović

\_\_\_\_\_\_\_\_\_\_\_\_\_\_\_\_\_\_\_\_\_\_\_\_\_

## **PRILOZI**

Na optičkom disku priloženom uz ovaj diplomski rad nalazi se digitalna verzija ovog rada u .docx i .pdf formatu. Također, priložen je izvorni kod u direktoriju ''Source code''.